## **Opsi-Kiosk**

Jedem Rechner, der sich in der TCS-Verwaltung befindet, steht das Opsi-Kiosk, eine Art Selbstbedienungsportal für Software, zur Verfügung. Opsi-Kiosk ist als App auf dem Rechner installiert und kann mit dem Suchbegriff Opsi gefunden und aufgerufen werden.

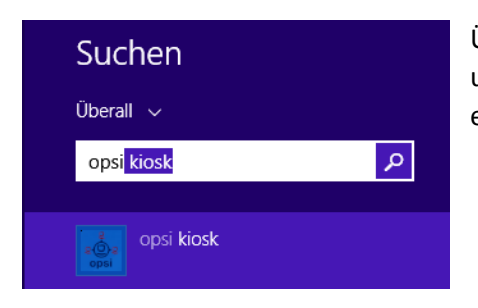

Über den im Opsi-Kiosk angezeigten Softwarekorb (s. Bild unten) kann ein User die von TCS ausgewählte Software einsehen und installieren bzw. deinstallieren oder aktualisieren.

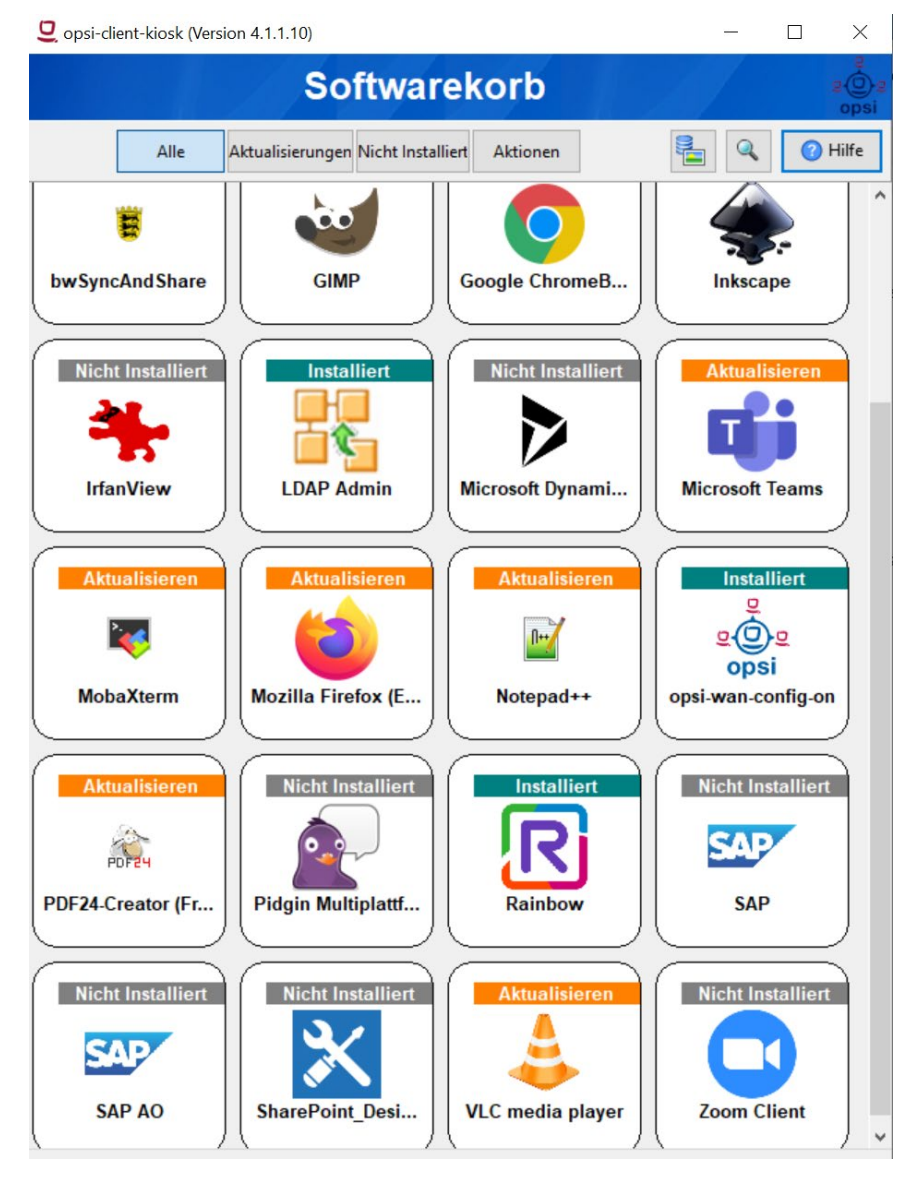

Im Softwarekorb wird die derzeit installierte und nicht installierte Software angezeigt. Zur Installation einer Software muss auf das zugehörige, quadratische Icon geklickt werden.